## *Setting Up Your Semantic Web Development Environment in Ubuntu Linux*

*Step 1: You must first install the Java 1.6 SDK. Open up a terminal and type:* sudo apt-get install sun-java6-bin sun-java6-jre sun-java6-jdk

*You will need to enter your linux password to continue. After you enter your password you will see the following:*

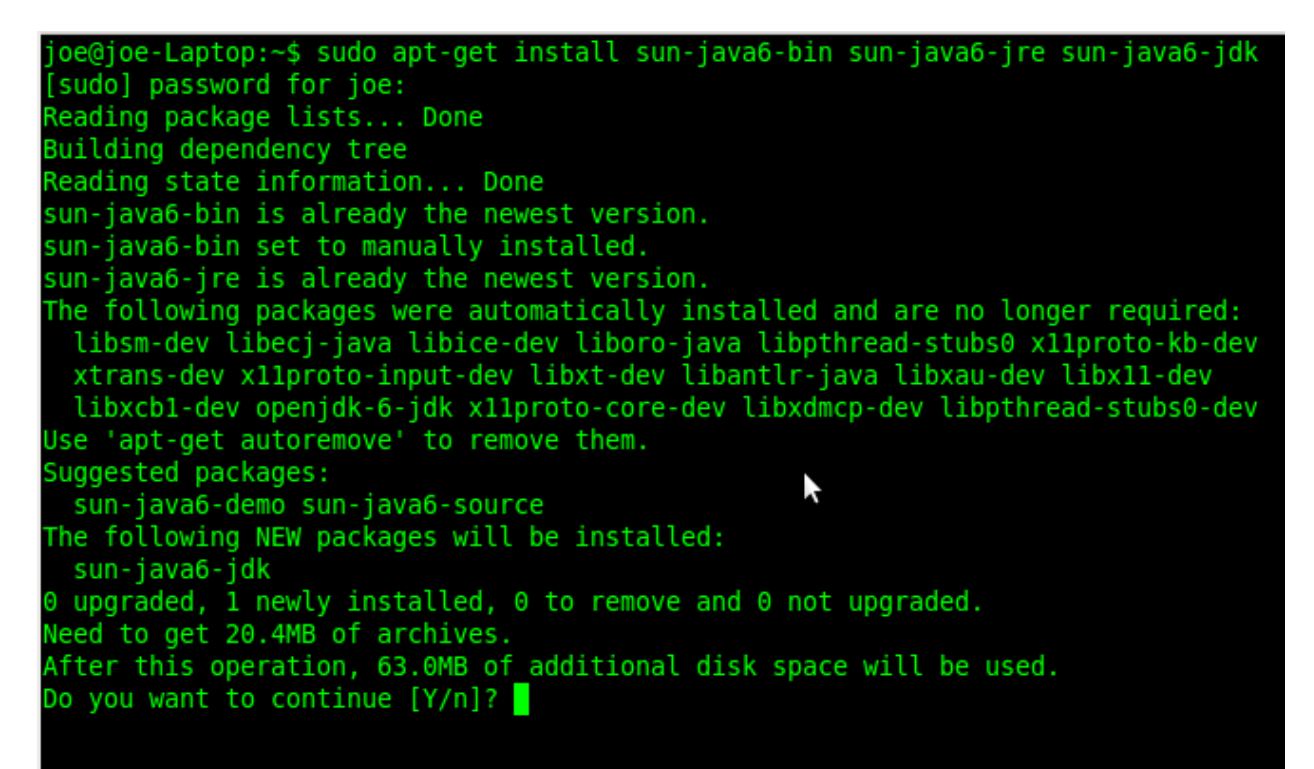

*type Y to continue..* 

*Step 2: You must then install the Eclipse IDE. Open up a terminal and type:*

sudo apt-get install eclipse

*You will need to enter your linux password to continue. After you enter your password you will see the following:*

```
libcommons-digester-java libcommons-el-java libcommons-httpclient-java<br>libdb-je-java libdb4.7-java libdb4.7-java-gcj libequinox-osgi-java libgcj-bc<br>libgcj-common libgcj10 libhamcrest-java libicu4j-java libjasper-java
  libjaxp1.3-java libjetty-java libjline-java libjsch-java libjtidy-java
  liblucene2-java libservlet2.4-java libservlet2.5-java libslf4j-java
  libxerces2-java sat4j
Suggested packages:
  ant-gcj ant-doc libbsf-java libxalan2-java liblog4j1.2-java jython antlr
  libjdepend-java libgnumail-java libxml-commons-resolver1.1-java
  Libcommons-net-java javacc ant-optional-gcj junit-doc<br>libcommons-net-java javacc ant-optional-gcj junit-doc<br>libcommons-beanutils-java-doc libcommons-collections3-java-doc<br>libcommons-digester-java-doc libcommons-httpclient-
  libgcj10-awt libjaxp1.3-java-gcj jetty libjetty-java-doc libjline-java-doc
  libjtidy-java-doc libservlet2.4-java-gcj libjavassist-java
libxerces2-java-doc libxerces2-java-gcj<br>The following NEW packages will be installed:
  ant ant-optional default-jdk eclipse eclipse-jdt eclipse-pde
  eclipse-platform eclipse-platform-data eclipse-plugin-cvs eclipse-rcp
  fastjar gcj-4.4-base gcj-4.4-jre-lib jarwrapper junit junit4
  The case of the same of the same of the same of the same of the same scale of the same schedule is the control of the same schedule is the control of the control of the control of the control of the control of the commons 
  libequinox-osgi-java libgcj-bc libgcj-common libgcj10 libhamcrest-java
  libicu4j-java libjasper-java libjaxp1.3-java libjetty-java libjline-java
libjsch-java libjtidy-java liblucene2-java libservlet2.4-java<br>libservlet2.5-java libslf4j-java libxerces2-java sat4j<br>0 upgraded, 44 newly installed, 0 to remove and 0 not upgraded.
Need to get 195MB of archives.
After this operation, 277MB of additional disk space will be used.
Do you want to continue [Y/n]?
```
*type Y to continue..* 

*Step 3: You must then install the Protégé Ontology Editor* 

For this you must goto the website and download and install the correct version for your operating system. Click the following link

[http://protege.stanford.edu/download/protege/4.1/installanywhere/Web\\_Installers/](http://protege.stanford.edu/download/protege/4.1/installanywhere/Web_Installers/)

*Download the version that will work on your distribution. I chose the 64bit linux version. You will see the following:*

## Protege 4.1 Beta (build 218)

Missing Plug-in

## **Available Installers**

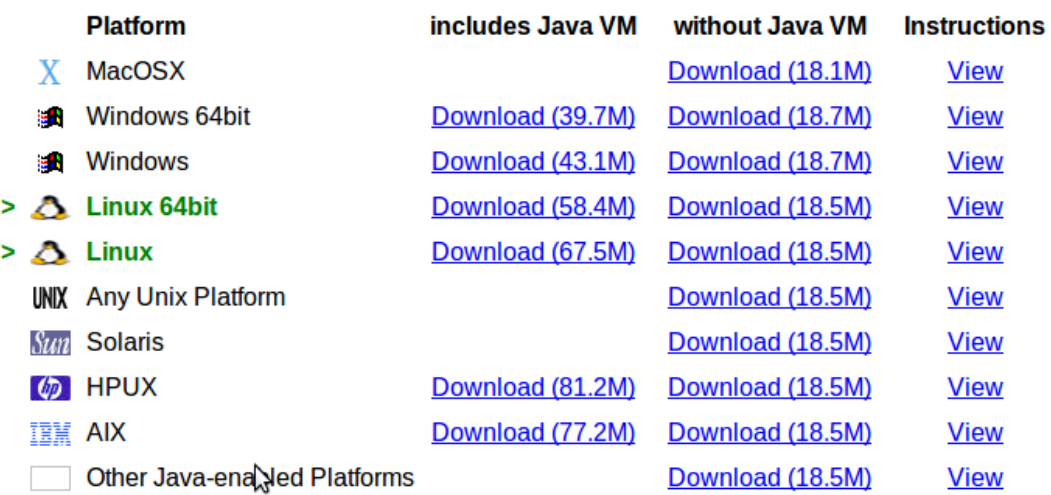

*Once downloaded you will need to change the permissions in order to execute the installation file. Open up a terminal and goto the download directory and type:*

sudo chmod +x install\_protege\_4.1.bin

*You may have to enter your password again. Now you can execute the file. Type the following to install:*

./install\_protege\_4.1.bin

*You will then see the following:*

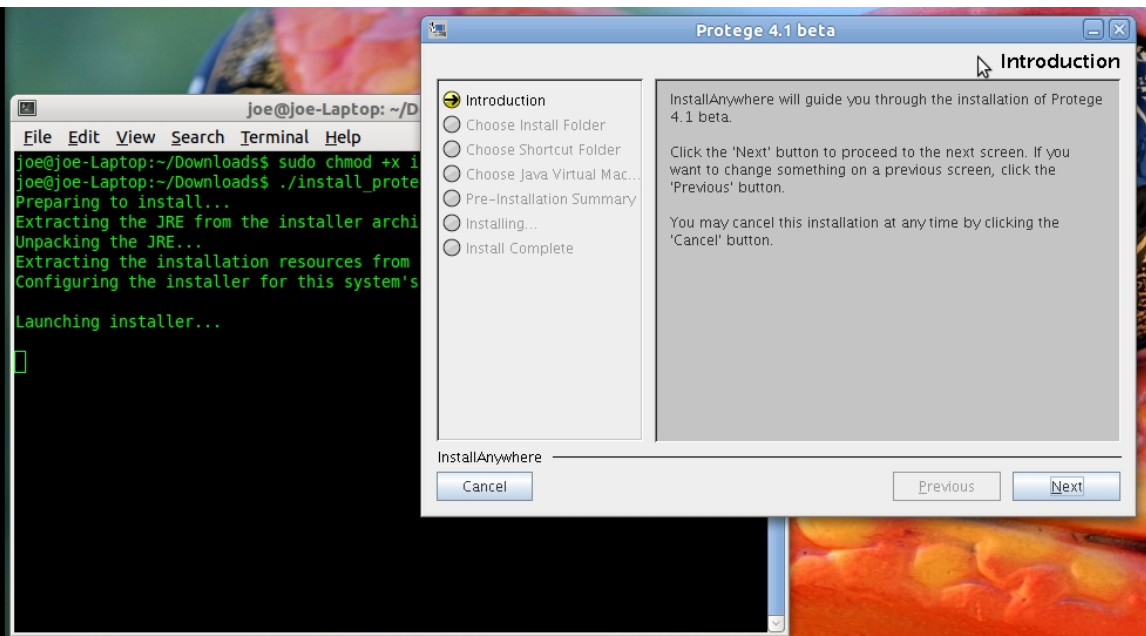

*Now just follow the instructions on the screen.*

**Step 4: You must now install the Jena Semantic Web Framework:** 

*Go to* <http://downloads.sourceforge.net/jena/Jena-2.5.6.zip> *and download the latest version of Jena. Extract the directory Jena-2.5.4 to your home directory. Add a generic link to this folder by typing:*

In -s  $\sim$ /lena-2.5.4  $\sim$ /lena

 *Now look at the Step-by-step guide to adding the Jena libraries in Eclipse click the following link*

<http://www.iandickinson.me.uk/articles/jena-eclipse-helloworld>

*<u>Step 5: You must now install the Pellet Reasoner Plug-in for Protégé 4</u>* 

*Go to the installation section in <http://clarkparsia.com/pellet/protege/> and follow the steps.*

 *Now that all of the software has been installed, you have two development tools: Eclipse for Java and Protégé for ontologies. You also have two sets of libraries: Jena for Semantic Web interactions and Pellet as an independent reasoner.*